## **GPX-Track in BW Map mobile einlesen (iOS)**

- 1.) GPX-Track sich per eMail zusenden.
- 2.) Im eMail-Dienst auf dem iPhone/iPad Anlage öffnen.

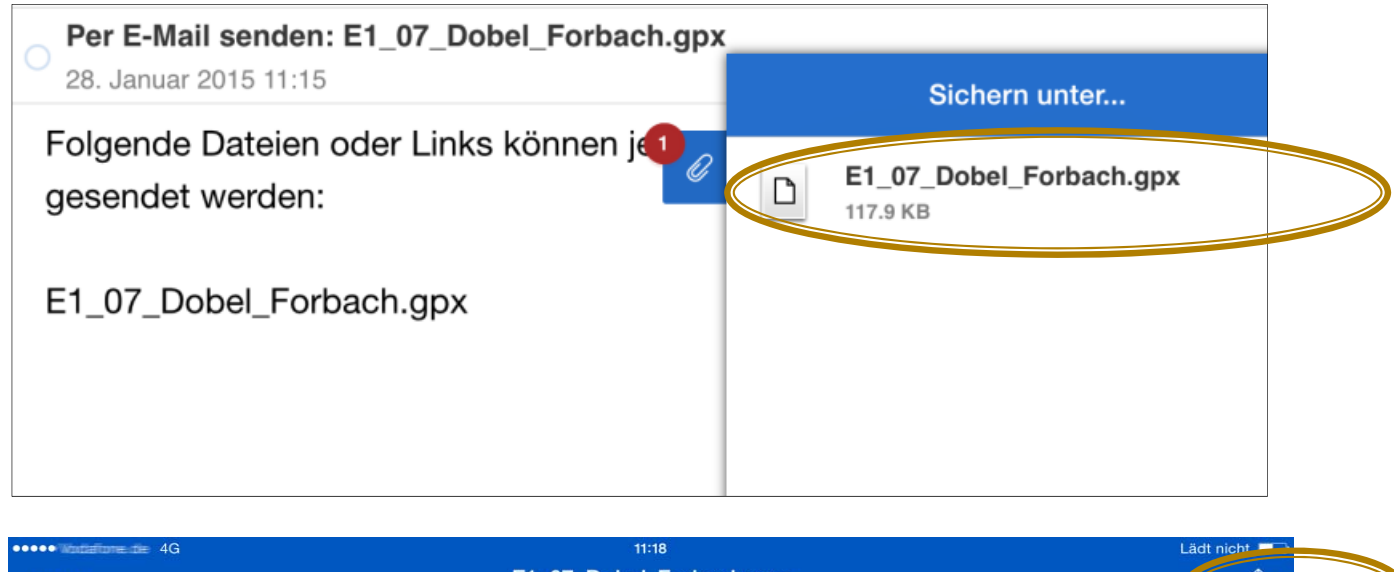

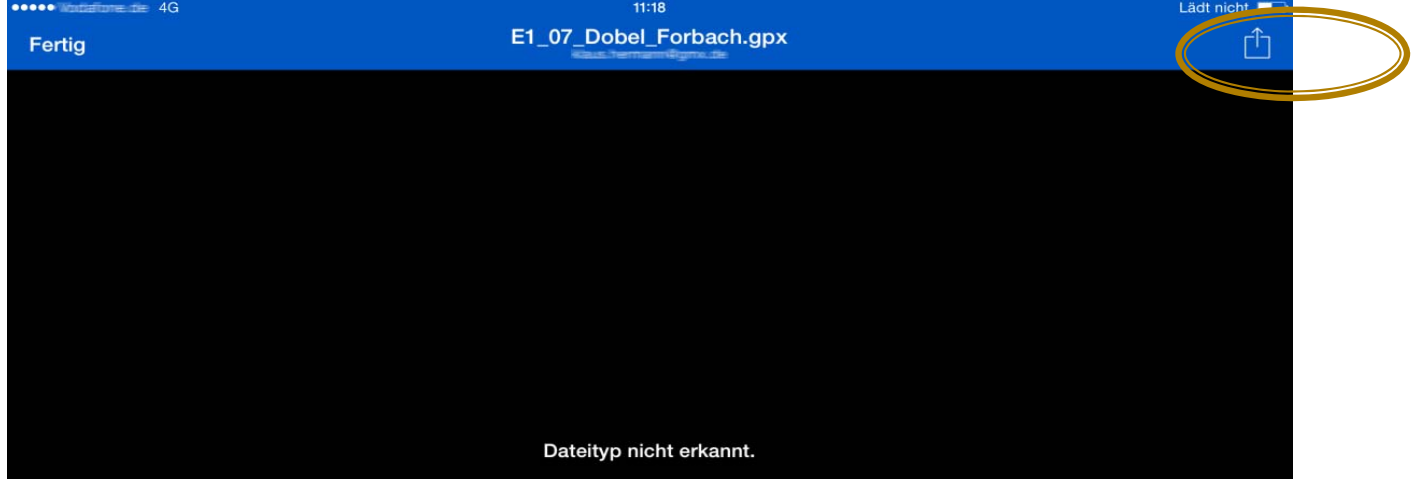

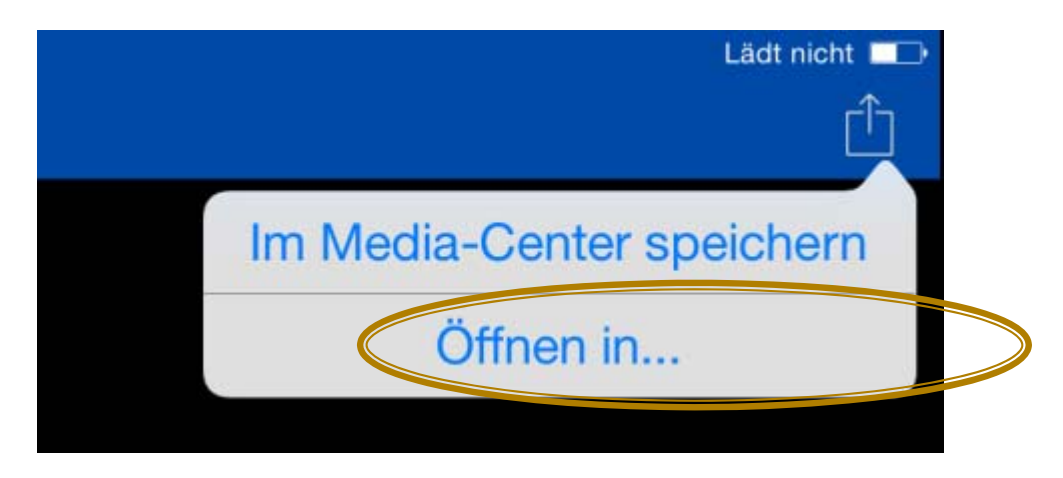

Es wird nachgefragt, mit was für einer App die GPX-Datei geöffnet werden soll (Beispiele).

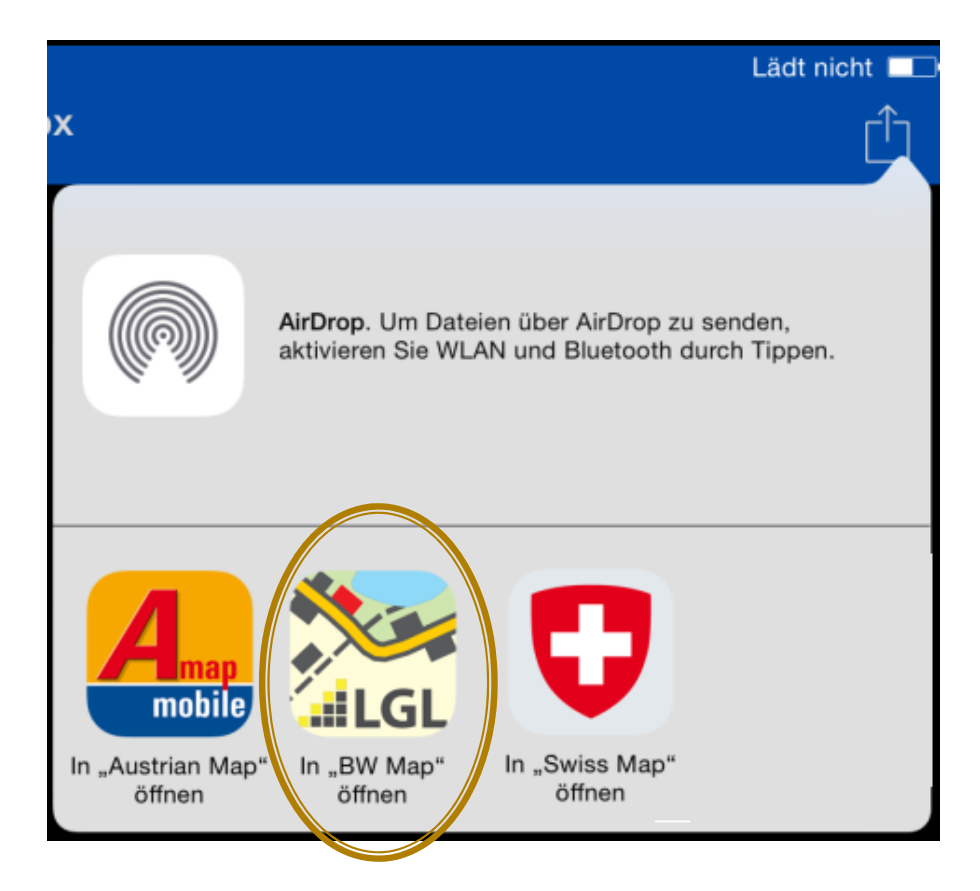

3.) Die App wird geöffnet und es wird in der Karte an den Beginn des Tracks positioniert.

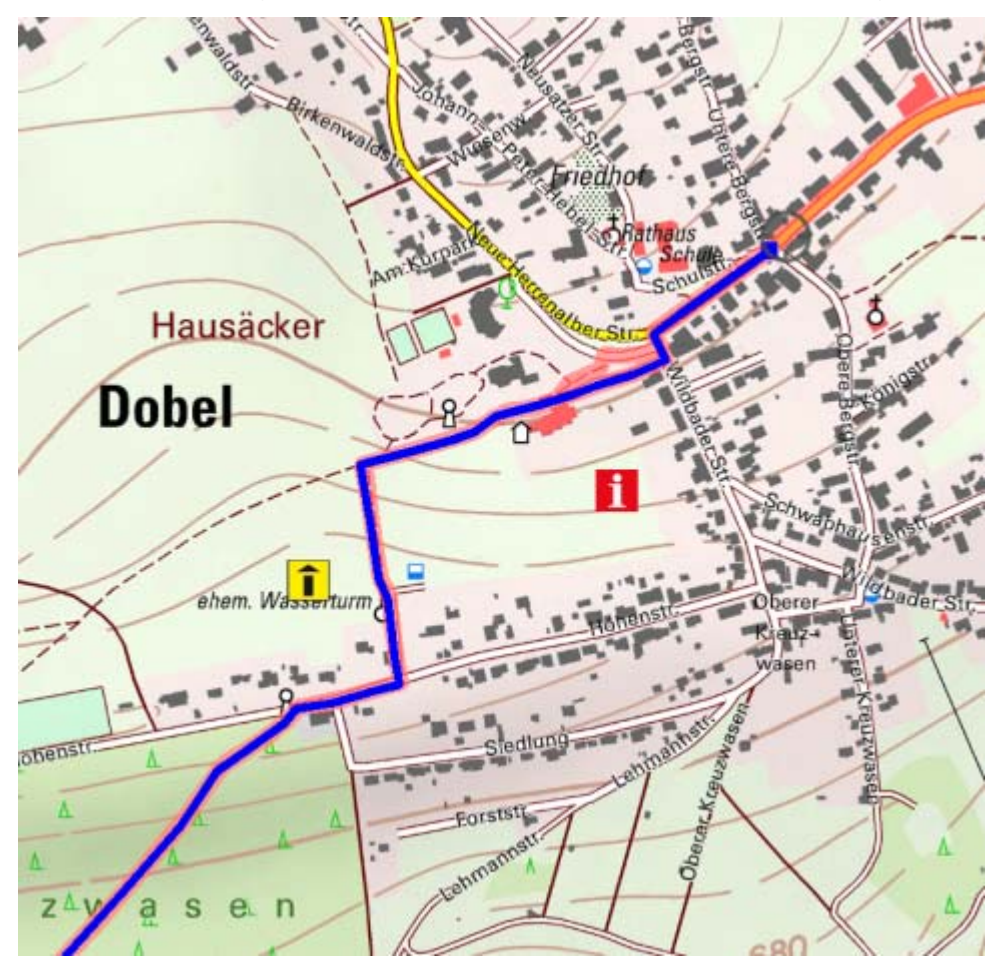

## Alternative: -Track über iTunes hinzufügen

## Freigabe

Mit folgenden Apps können Sie Dokumente zwischen dem iPad und diesem Computer übertragen.

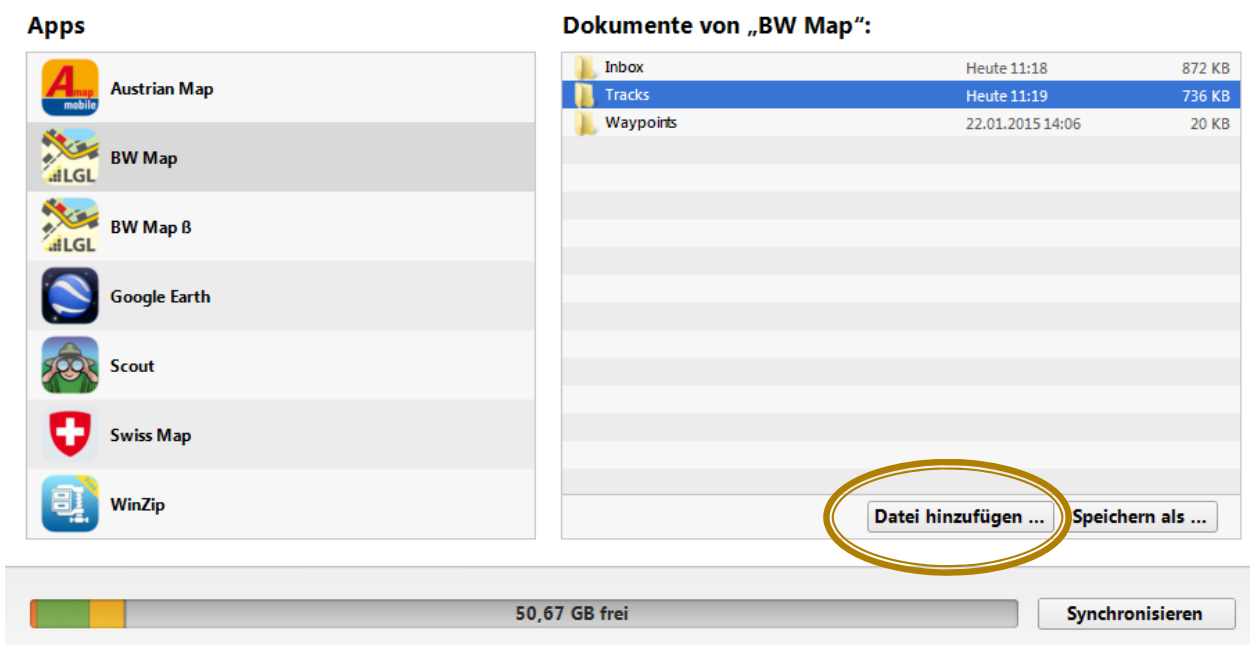

... und abschließend "Synchronisieren"